## How do I uninstall PoliteMail?

Last Modified on 03/18/2024 7:49 am EDT

Applies To: ■ PoliteMail Desktop □ PoliteMail Online □ PoliteMail O365

Version: ■ 4.9 ■ 5.0 ■ 5.1+

## **Uninstalling PoliteMail**

You may uninstall the PoliteMail for Outlook software just as you would any other software, using the Windows Control Panel.

Use **Windows > Control Panel > Programs > Uninstall a Program** then double-click **PoliteMail** to initiate the uninstall process.

Note that you will need to exit out of PoliteMail by closing the desktop version of Outlook for the uninstall to complete.

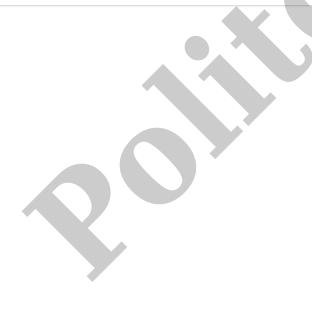